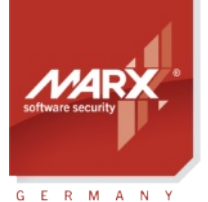

securing the digital world"

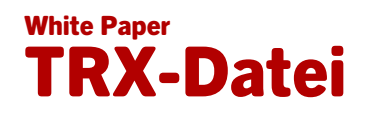

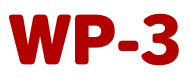

Thema: Hardwareprofil (TRX-Datei) zur Konfiguration der CRYPTO-BOX Version: Smarx OS PPK 8.5 oder höher Zuletzt geändert: 21. November 2023 von [Steffen Kaetsch](mailto:skaetsch@cryptotech.com) Ziel-Betriebssystem: Windows, Linux, macOS Zielplatfform: Intel x86/x64/ARM64 Unterstützte Entwicklertools: nicht erforderlich Anwendbar für Produkt: CRYPTO-BOX® SC / XS / Versa (USB-A und USB-C Varianten)

## Einsatz des CRYPTO-BOX® Hardwareprofils (TRX-Datei)

Das Hardwareprofil ermöglicht eine einfache und schnelle Konfiguration der CRYPTO-BOX mit kundenspezifischen Daten. Alle Zugriffsinformationen auf die CRYPTO-BOX sind in diesem Hardwareprofil gespeichert. Ein umständliche Eingabe der Zugriffspasswörter (User-Passwort und Administrator-Passwort) in den Tools des Smarx OS Protection Kits entfällt daher. Darüber hinaus bestimmt das Hardwareprofil, welche Zusatzoptionen des Smarx OS Protection Kits nutzbar sind, beispielsweise Remote Update (RUMS), Network License Management (LCS), Document Protection, Media Protection.

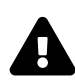

### WICHTIGER HINWEIS:

Das Hardwareprofil enthält die Zugriffscodes für Ihre CRYPTO-BOX, geben Sie es daher keinesfalls an Ihre Endkunden weiter!

## CRYPTO-BOX®

- Schneller und einfacher Schutz von Anwendungen mit AutoCrypt.
- Individuelle Einbindung für alle gängigen Programmierumgebungen
- Plattform-Unabhängigkeit, unterstützt werden Windows, Linux und macOS
- Netzwerkfähig und fern-programmierbar.
- EAL4+ zertifizierter Smartcard-Chip mit AES-Verschlüsselung in Hardware integriert
- RSA2048-Support in Hardware (CRYPTO-BOX SC) oder auf Treiberebene (CRYPTO-BOX XS/Versa).
- Anpassung des CRYPTO-BOX Systems an kundenspezifische Anforderungen möglich.
- Formschönes, kompaktes und stabiles Metallgehäuse, optional mit individueller Farbe oder Lasergravur
- Auch mit USB-C Stecker erhältlich: [www.marx.com/de/usb-c](http://www.marx.com/de/usb-c)

### Bestellen Sie noch heute Ihr Testpaket: [marx.com/de/45-tage-testen](https://www.marx.com/de/45-tage-testen)

### MARX Software Security GmbH MARX CryptoTech LP

Vohburger Strasse 68 489 South Hill Street 85104 Wackerstein, Deutschland Buford, GA 30518 U.S.A. Telefon: +49 (0) 8403 / 9295-0 Telefon: (+1) 770 904 0369 contact-de@marx.com contact@marx.com

### www.marx.com

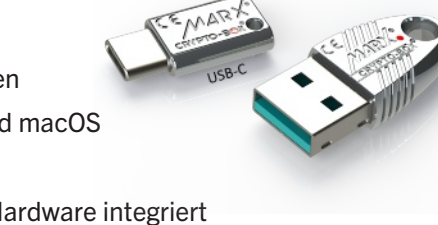

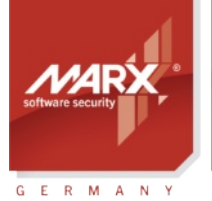

securing<br>the digital world™

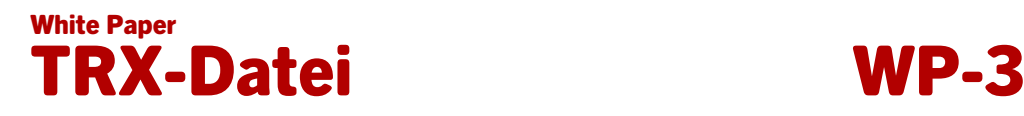

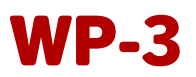

# Inhaltsverzeichnis

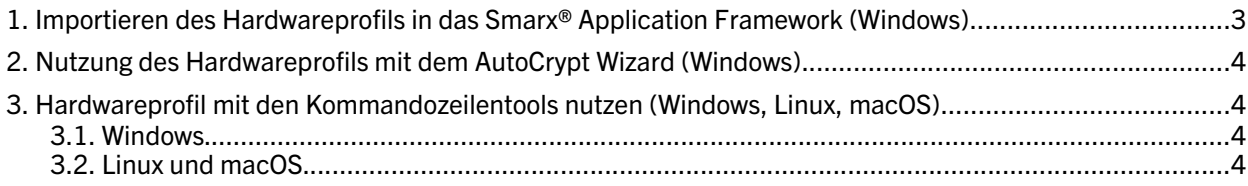

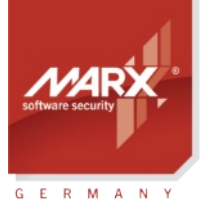

securing the digital world"

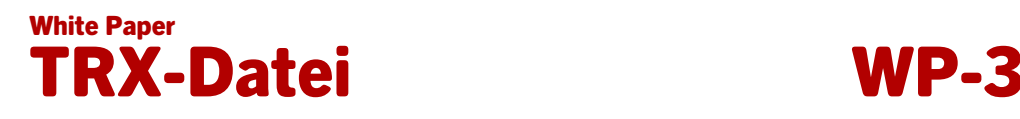

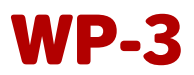

## 1. Importieren des Hardwareprofils in das Smarx® Application Framework (Windows)

Das Smarx Application Framework (SxAF) ist die zentrale Schaltstelle zur Erstellung von Projekten für automatischen Schutz (AutoCrypt), Einbindung über API, sowie Document Protection. Weitere Details zum SxAF und den einzelnen Projekttypen finden Sie im [Smarx Compendium](https://www.marx.com/de/support/dokumente), Kapitel 4.

So importieren Sie das Hardwareprofil:

• Starten Sie das SxAF und erstellen Sie ein neues Projekt oder öffnen Sie ein bestehendes

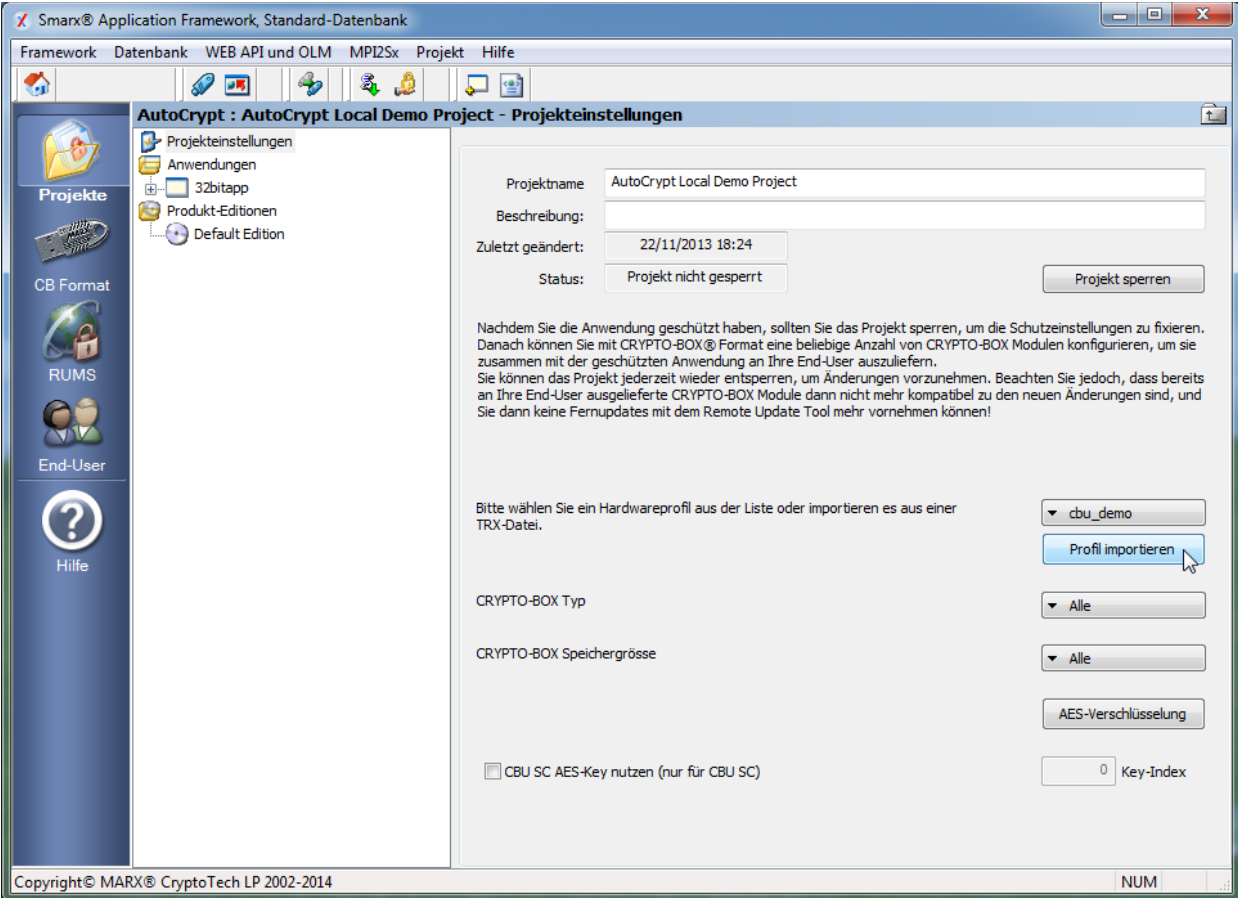

- Wählen Sie im Verzeichnisbaum (mittleres Fenster) den Punkt "Projekteinstellungen"
- Klicken Sie im rechten Fenster auf "Profil importieren", um das Hardwareprofil zu laden.
- Wählen Sie die .trx-Datei aus, die Sie von MARX erhalten haben und klicken Sie auf "Öffnen"

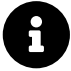

Zum Import des Hardwareprofils muss eine zum Profil passende CRYPTO-BOX angeschlossen sein.

• Nach dem Import erscheint das Profil in der Auswahlliste und kann mit bestehenden und neuen SxAF-Projekten genutzt werden

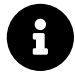

Sie können einige Optionen des SxAF (z.B. RUMS, LCS oder Document Protection) nur nutzen, wenn Sie eine Lizenz dafür erworben haben. Diese erhalten Sie von MARX oder Ihrem Distributor in Form einer aktualisierten TRX-Datei. Wenn Sie keine Lizenz haben, wird eine Fehlermeldung angezeigt.

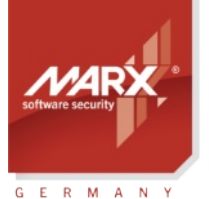

securing the digital world"

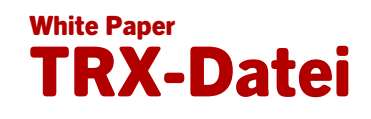

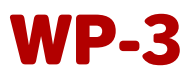

## 2. Nutzung des Hardwareprofils mit dem AutoCrypt Wizard (Windows)

Der AutoCrypt Wizard stellt den einfachsten und schnellste Weg zum Schutz von Windows-Anwendungen (.exe und .dll-Dateien) dar. Der Wizard führt Sie durch alle Schritte - vom Schutz der Anwendung über die Konfiguration der CRYTO-BOX bis hin zu Remote Updates (optional). Weitere Details zur Nutzung des Hardwareprofils mit dem AutoCrypt Wizard finden Sie in den [AutoCrypt Application Notes](https://www.marx.com/de/support/dokumente#applicationnotes), Kapitel 2.

### 3. Hardwareprofil mit den Kommandozeilentools nutzen (Windows, Linux, macOS)

Neben dem Smarx Application Framework (SxAF) stehen im Protection Kit diverse Kommandozeilentools zur Verfügung. Diese bieten mehr Flexibilität bei der Systemintegration als die grafische Oberfläche des SxAF. So können Sie auch von externen Anwendungen oder Batch-Dateien heraus aufgerufen werden. Damit ist eine Anbindung an nahezu jedes bestehende Distributionssystem und ein hoher Grad an Automatisierung möglich.

### 3.1. Windows

Für Windows finden Sie die Kommandozeilentools im Smarx OS Protection Kit (PPK) unter:

[Smarx OS PPK Hauptverzeichnis]\Tools\

oder durch Klick auf die Schaltfläche "Treiber & Tools" im Control Center des PPK.

Folgende Tools sind verfügbar:

- AC\_Tool.exe automatischer Schutz von Anwendungen (analog zu AutoCrypt im SxAF)
- SmrxProg.exe Konfiguration der CRYPTO-BOX (analog zu CB Format im SxAF)
- RU Tool.exe Remote Update Tool (analog zu RUMS im SxAF)
- Doc Tool.exe automatischer Schutz von Dokumenten ( analog zu Document Protection im SxAF)
- EFI\_Tool.exe und EFI\_Installer.exe Secure EFI Loader (Pre-Boot Authentisierung mit der CRYPTO-BOX)

Details zum Aufruf des Hardwareprofils über die Kommandozeilentools finden Sie in der Readme-Datei im Ordner des jeweiligen Tools.

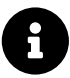

Sie können einige Tools und deren Optionen (z.B. RU\_Tool.exe für Remote Updates oder Doc\_Tool.exe für Document Protection) nur nutzen, wenn Sie eine Lizenz dafür erworben haben. Diese erhalten Sie von MARX oder Ihrem Distributor in Form eines aktualisierten Hardwareprofils (.TRX-Datei). Wenn Sie keine Lizenz haben, wird eine Fehlermeldung angezeigt.

### 3.2. Linux und macOS

Für Linux und macOS finden Sie SmrxProg im Unterverzeichnis /smrxprog der Smarx OS 4 Linux bzw. Smarx OS 4 Mac Package.

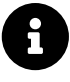

Beachten Sie, dass SmrxProg für macOS einige Einschränkungen gegenüber der Windows-Version hat. Alternativ können Sie die Windows-Version von SmrxProg für die Programmierung der CRYPTO-BOX einsetzen.